# **FrSky 2.4GHz [ARCHER](https://www.mhm-modellbau.de/part-FrSky-ARCHER-M-Plus.php) M+ Bedienungsanleitung**

# **Einleitung**

Der **ARCHER M+** ist ein Microempfänger mit dem ACCESS-Protokoll. ACCESS bietet eine geringere Latenz und höhere Leistung als die früheren [XM+ -Empfänger.](https://www.mhm-modellbau.de/part-FrSky-XM-Plus.php) Mit der Unterstützung der OTA-Funktion (Over-The-Air) sind Firmware-Upgrades sehr einfach ohne Kabel auszuführen.

Der **ARCHER M + verfügt über einen S.Port / F.Port, wodurch dieser winzige Empfänger auch die** Telemetriefunktion bei einer Reichweite von etwa 500m bis 600m unterstützt. Jetzt können Sie das Feedback über Ihrem FrSky ACCESS-fähigen Sender genießen.

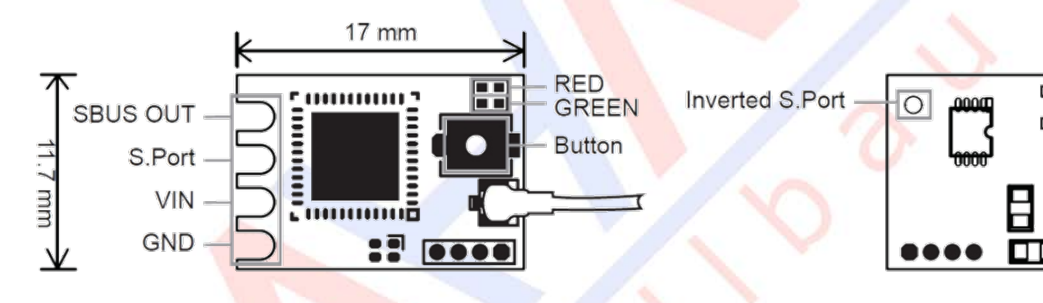

# **Technische Daten:**

- Maße  $(L \times B \times H)$  [mm]:  $17 \times 11,7 \times 4$
- Gewicht [g]: 1
- Kanäle: 16/24 über SBUS-Anschluss
- Betriebsspannungsbereich [V]: 3,5-10

**Kompatibilität:** Alle FrSky ACCESS Sender und HF-Module

## **Features**

- ACCESS-Protokoll mit Over The Air (OTA)
- winzig und leicht
- Volle Reichweite und 500m-600m Telemetrie-Reichweite
- SBUS Ausgang
- S.Port / F.Port
- Invertierter S.Port
- VFR-Telemetrie (zulässige Frame Rate)

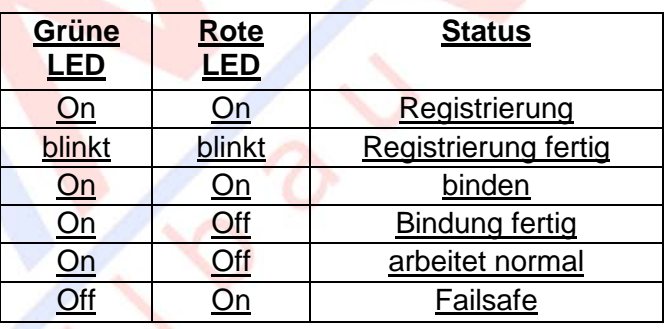

• Stromaufnahme bei 5V [mA]: 16

Gegebenheiten variieren)

• Reichweite [km]: >1,2 (kann je nach örtlichen

# **Registrierung & automatische Bindung (Smart Match)**

1. Versetzen Sie den Sender / das HF-Modul in den Status "Registrieren" (MODELL-SETUP- MENÜ-SEITE

2) wählen Sie Interne oder Externe HF und wählen Sie [Reg].

2. Schließen Sie den Akku an den Empfänger an, während Sie die Taste am Empfänger gedrückt halten. Die rote und die grüne LED am Empfänger leuchten und zeigen den Status [Reg] an. Wählen Sie [ENTER] am Sender. Die ROTE LED und die GRÜNE LED am Empfänger blinken und der Sender zeigt [Registrierung ok] an.

3. Schalten Sie den Empfänger aus.

4. Bewegen Sie den Cursor, um den Empfänger 1 [Bind] auszuwählen.

5. Schließen Sie den Akku an den Empfänger an. Die GRÜNE LED blinkt und zeigt den Status [Binden] an. Wählen Sie den Empfänger, das GRÜN leuchtet weiter und der Sender zeigt [Bindung erfolgreich] an.

6. Der Senderausgang [Binden], die GRÜNE LED leuchtet weiter, die ROTE LED leuchtet und zeigt an, dass sie normal funktioniert.

**Hinweis:** Sobald der Empfänger registriert ist, wird der Taster beim Binden nicht mehr benötigt.

# **So wechseln Sie zum F.Port:**

Um den Mode zu aktivieren, wählen Sie die gewünschte Funktion im MODELL- SETUP- MENÜ-SEITE 2 unter [Optionen] mit [SET] aus.

# **Über die OTA-Funktion:**

Navigieren Sie zur SD-KARTE (Setup-Menü 2/7) und wählen Sie die FW aus, drücken Sie die Eingabetaste >1s, wählen Sie "Flash-Empfänger OTA", schalten Sie den Empfänger ein, wählen Sie den RX und betätigen Sie "ENTER". Schließen Sie den Flash-Vorgang ab, der Sender zeigt "Flash erfolgreich" an. Schalten Sie den Empfänger wieder ein und warten Sie 3 Sekunden. Die grüne LED beginnt zu blinken, um anzuzeigen, dass der Empfänger im Moment ordnungsgemäß funktioniert.

**Hinweis:** Führen Sie keinen Bindevorgang im Nahbereich durch, während die Firmware aktualisiert wird.

**Hinweis:** Aktualisieren Sie die Firmware, **nachdem** der Empfänger gebunden wurde.

## **Reichweitentest:**

Einen Reichweitentest sollte man bei jeder Neu-Inbetriebnahme und vor jeder Flugsaison durchführen. Reflektionen von nahen Metallstrukturen, Betonbauten, oder Bäume können Gründe für Signalverlust während des Flugbetriebes sein.

Im Reichweitentest-Modus wird die HF-Leistung und damit die Reichweite auf 1/30 - 1/10 verringert. Befolgen Sie die folgenden Schritte um den Reichweitentest durchzuführen. ( Anleitung Sender)

1. Stellen Sie das Modell auf einen Platz mindestens 60 cm von der nächsten Metallstruktur entfernt.

2. Die "abisolierten" Enden der Empfängerantennen sollten nicht an Metall- oder Carbonteilen anliegen, nicht den Boden berühren und 90° zueinander ausgerichtet sein.

3. Die Senderantenne sollte sich in einer vertikalen Position befinden. "Zielen" Sie nicht auf Ihr Modell!

4. Schalten Sie Empfänger und Sender ein. Navigieren Sie zu (MODELL-SETUP- MENÜ-SEITE 2) "Range". Aktivieren Sie den Modus mit "Enter".

5. Entfernen Sie sich vom Modell, während Sie gleichzeitig die Steuerelemente des Senders betätigen. Sie sollten sich mind. 30m – 60m, ohne Empfangsstörung, entfernen können.

6. Betätigen Sie "Exit", um den Reichweitentest-Modus zu verlassen.

## **Der Failsafe-Modus**

Failsafe ist eine nützliche Funktion die dafür sorgt, daß Servos auf eine voreingestellte Position stellen sowie Antriebssysteme stoppen wenn das Steuersignal für einen bestimmten Zeitraum verloren geht.

Wenn Ihr Sender ebenfalls eine Failsafe-Funktion bietet, ist es wichtig sich für die Nutzung der Funktion des Senders **oder** des Empfängers zu entscheiden um eventuellen Konflikten, die daraus entstehen, vorzubeugen.

Die Aktivierung der Failsafe-Funktion wird empfohlen, wenn das System erstmalig benutzt wird oder wenn der Empfänger neu gebunden wird.

#### **Nutzen Sie die Fail-Safe-Funktionen des Empfängers:**

Befolgen Sie die nachstehenden Schritte um die Failsafe-Funktion für jeden Kanal einzustellen:

1. Zuerst binden Sie den Empfänger an Ihren Sender und schalten beide ein.

2. Bewegen Sie alle Bedienelemente des Senders auf die von Ihnen gewünschten Failsafe-Positionen.

3. Drücken Sie den F/S-Taster am Empfänger kurz (unter 1 Sekunde). Das aufleuchten der GRÜNEN LED zeigt an, dass die Failsafe-Einstellungen im Empfänger aktiviert und gespeichert wurden.

**Hinweis:** Zum Zurücksetzen der Failsafe-Einstellungen und/oder Ausschalten der Failsafe-Funktion des Empfängers - binden Sie ihn einfach neu.

#### **Nutzen Sie die Fail-Safe-Funktionen des Senders, verfahren Sie wie folgt:**

1) 1. Schalten Sie den Sender ein, gehen Sie zu: "Failsafe Mode" (MODELL-SETUP- MENÜ-SEITE 2) und wählen einen der auswählbaren Modis.

2) Verfahren Sie weiter wie in der Anleitung des jeweiligen Senders angegeben.

Achten Sie immer darauf, dass der Failsafe-Modus aktiviert ist, damit sämtliche Antriebskomponenten stoppen wenn der Empfänger das Sendersignal verliert.

Wenn Sie Kanäle invertiert (reversed) haben oder etwas anderes in den Einstellungen verändert haben, stellen Sie erneut den Failsafe -Modus ein um sicherzugehen, dass dieser korrekt aktiviert ist. Um fehlerhaften Einstellungen vorzubeugen, kann man die Failsafe-Funktion nur einmal pro Einschaltzyklus einschalten. Um den Failsafe erneut zu aktivieren, schalten Sie den Empfänger aus und danach wieder ein.

Nach dem Einstellen der Failsafe-Funktion überprüfen Sie bitte die Einstellungen auf Korrektheit. Dazu schalten Sie den Sender bei eingeschaltetem Modell aus und überprüfen, ob die Servos sich in die gewünschte Position bewegen und der Motor stoppt. Bei dieser Maßnahme beachten Sie bitte, dass die Propellerzone frei und das Modell sicher befestigt ist.

Achtung! Wenn Failsafe nicht eingestellt wird, wird die Failsafe-Voreinstellung die letzte Position vor dem Signalverlust halten. In diesem Fall besteht die Gefahr, dass das Modell wegfliegt oder Schäden verursacht.

#### **Altgeräteentsorgung**

Elektronische Geräte dürfen nicht einfach in eine übliche Mülltonne geworfen werden. Der Artikel ist daher mit dem nebenstehenden Symbol gekennzeichnet. Dieses Symbol bedeutet, dass elektrische und elektronische Geräte am Ende ihrer Nutzungsdauer, vom Hausmüll getrennt, entsorgt werden müssen. Entsorgen Sie das Gerät bei Ihrer örtlichen kommunalen Sammelstelle oder Recycling-Zentrum. Dies gilt für alle Länder der Europäischen Union sowie anderen Europäischen Ländern mit separatem Sammelsystem.

#### **Konformitätserklärung**

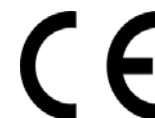

Das Gerät wurde gemäß den europäisch harmonisierten Richtlinien bewertet, was bedeutet, dass Sie ein Produkt besitzen, das die Sicherheitsstandards der Europäischen Gemeinschaft erfüllt. Wenn Sie eine Konformitätserklärung benötigen, können Sie diese bei der MHM-Modellbau GmbH & Co. KG anfordern.

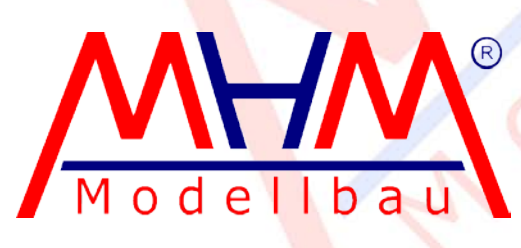

MHM-Modellbau KG® Neudorfer Str. 281 F 09474 Crottendorf WEEE-Reg.-Nr. DE 4169236[0 www.mhm-modellbau.de](http://www.mhm-modellbau.de/)